# Testing a phrase structure grammar with Jürgen Reischer's phrase structure program

#### (1) Download the program

- The program is available either directly from Jürgen Reischer's website (<u>www.lingua-ex-machina.de</u>) or from the local copy kept on our course website
- Copy this file to your own computer
- Unzip it (if you do not know how to do this, ask someone who does!) so that you have a single executable file, called "LingStr.exe"

### (2) Start the program

- Click twice on the file "LingStr.exe"
- This should bring up a window looking like this:

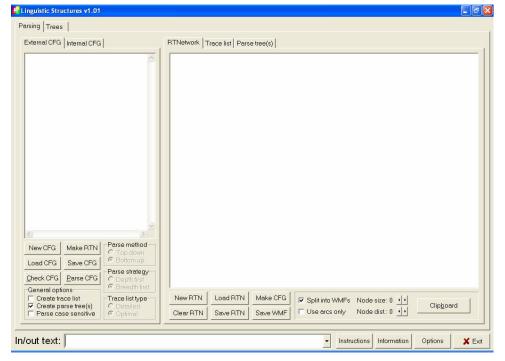

# (3) Typing in a simple grammar

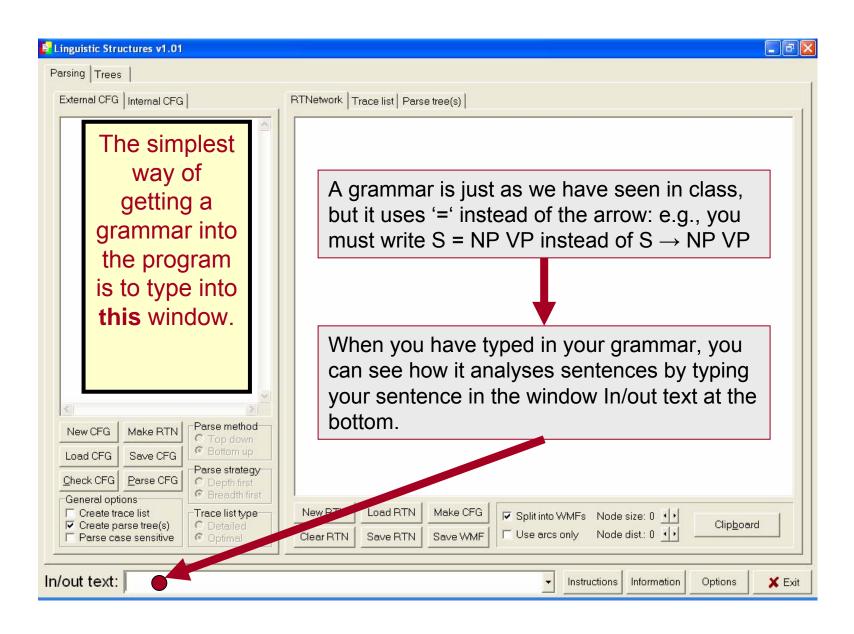

# (4) Example

You could type in the following simple example grammar

```
S = NP VP
NP = Det N
VP = V NP
V = <"ate", "drank">
N = <"man", "cat">
Det = <"a", "the">
```

(example-1)

 Note how words are introduced into the grammar: a list of alternatives within '<' and '>' brackets.

# (4) Example

 After typing in the grammar, you can type in a sentence in the bottom window marked In/out

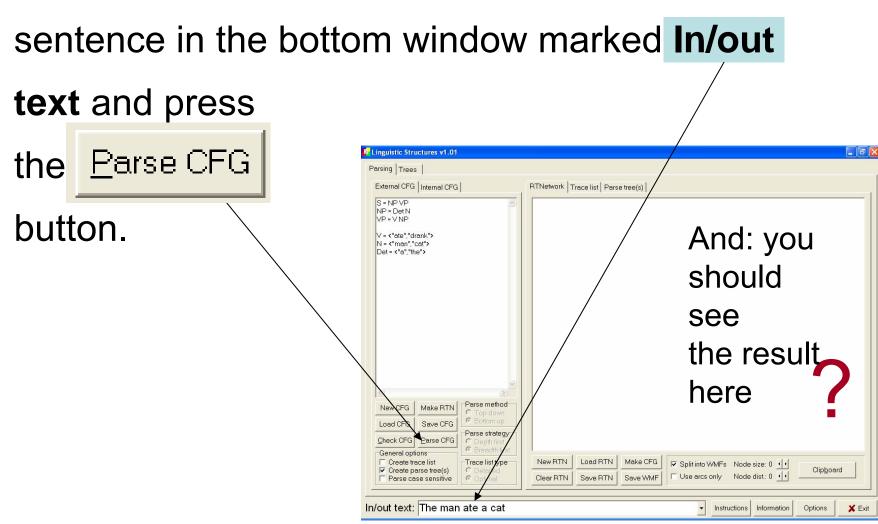

# (5) A parse tree (the result)

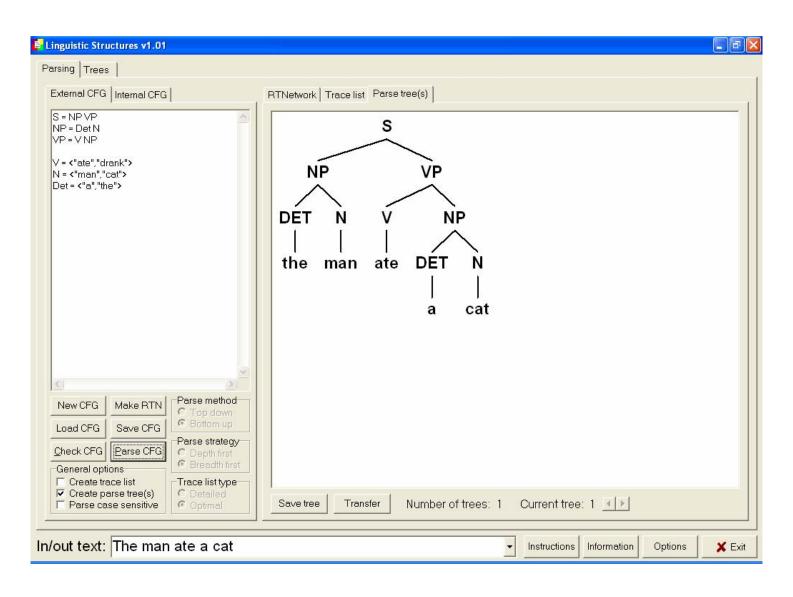

#### (6) A failed parse

 If you give a sentence that the grammar cannot cover, then you get an error message. For example, if you try the sentence: 'the man ate', the program will tell you:

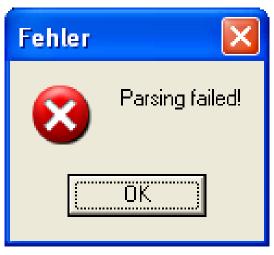

### (7) Extending the grammar

- In order to cover the sentence 'the man ate', we have to change the grammar. This means, empirically, that we have discovered that our grammar is not sufficient (no surprise!)
- An appropriate extension to the grammar would be to add a further rule:

$$VP = V$$

# (7) Extending the grammar

With the extra rule, the program can produce a tree:

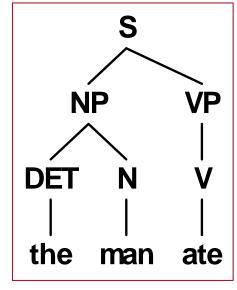

 A more concise way of writing the same thing is to use the rule: VP = V [NP]
 The square bracket means optional.

#### Some more shorthand...

- [X]: symbol can occur zero or one time (optional element)
- {X}: symbol can occur 0 or more times (repeatable Element)
- <X,Y,...>: at least one of the given elements must occur
- (X,Y,...): one of the elements may occur

#### (8) Working with grammars

- When grammars get more interesting, it is better to write them first into a text file.
- Then you can save them and load them into the program whenever you want, without retyping, by using the button.
- Your grammar files should have names like 'mygrammar.cfg'
- The cfg stands for 'context-free grammar', which is the technical name for this kind of phrase structure grammar.

# (9) Working with grammars

- For example, lets look now at a standard linguistic example
- What is the structure of the sentences:
  - time flies like an arrow

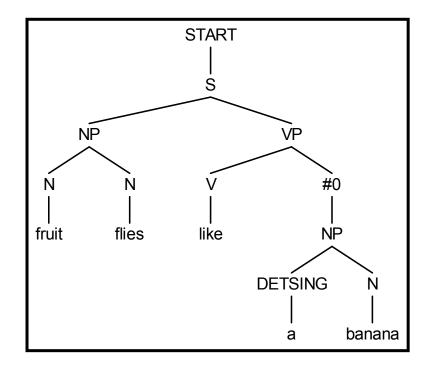

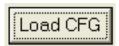

#### (10) Working with grammars

- For another example, try the example grammar given by Reischer called 'ambig2.cfg' given on the course website.
- Save this grammar somewhere on your computer and then load it with <a>Image</a>
- You will see that if you give the test sentence:
   "Der Mann sieht die Frau auf dem Hügel mit dem Teleskop" you get many result trees.
- Can you find the different meanings that each tree has?

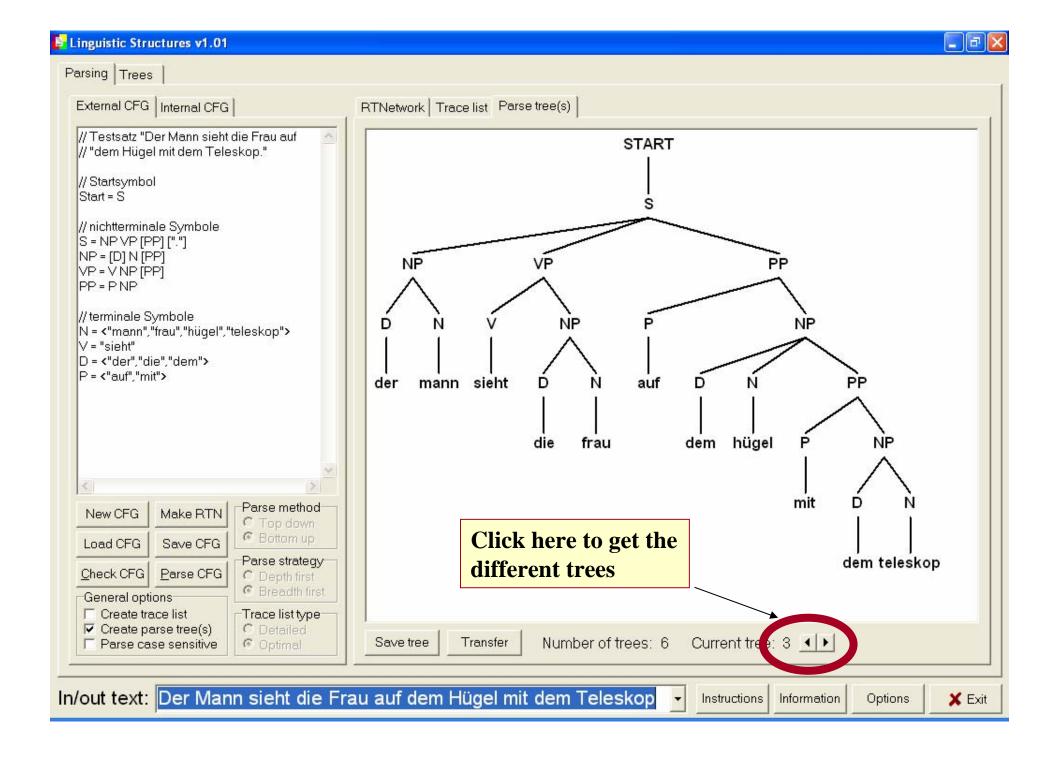